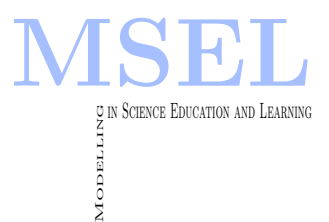

Modelling in Science Education and Learning Volume  $16(1)$ , 2023 doi:  $10.4995/\text{msel}.2023.18967$ . Instituto Universitario de Matemática Pura y Aplicada Universitat Politècnica de València

# Creación e implementación de Entornos Virtuales para mejorar los procesos enseñanza-aprendizaje en las Prácticas de Laboratorio Creation and implementation of Virtual Environments to improve teaching-learning processes in Laboratory Practices

M. Angeles Castro Sastre, Sara Giganto Fernández, Pablo Rodríguez González, Susana Martínez Pellitero, María Inmaculada González Alonso

UNIVERSIDAD DE LEÓN

[macass@unileon.es, sgigf@unileon.es, pablo@unileon.es, smarp@unileon.es, inmaculada.gonzalez@unileon.es](mailto:macass@unileon.es, sgigf@unileon.es, pablo@unileon.es)

#### Abstract

Los ensayos realizados durante las prácticas de laboratorio de las asignaturas de Ciencia, Tecnología e Ingeniería de Materiales en los Grados de Ingeniería Industrial e Ingeniería Aeroespacial de la Universidad de León, son desarrollados en laboratorios con un número limitado de equipos y con el apoyo de las explicaciones orales del profesor. En consecuencia, la interacción del estudiante con el equipamiento del laboratorio es mínima, limitándose a tomar nota de las explicaciones para posteriormente realizar un cuestionario en el Moodle. Por ello, en este trabajo se propone suplir esta carencia con la implementación de laboratorios virtuales. En particular, se han desarrollado e incorporado en las asignaturas dos aplicaciones interactivas para la realización de las prácticas experimentales de Microscopía Óptica y Ensayos de Dureza. Los resultados obtenidos ponen de relieve la importancia de esta herramienta en cuanto al aprendizaje autónomo y la consolidación de los conceptos teóricos adquiridos por parte del estudiante y destacan la relevancia de la autoevaluación para la mejora de su rendimiento académico.

The tests carried out during the laboratory practices of the subjects of Science, Technology and Engineering Materials in the Degrees of Industrial Engineering and Aerospace Engineering of the University of León are developed in laboratories with a limited number of equipment and with the support of the professor's oral explanations. Consequently, the student's interaction with the laboratory equipment is minimal, limited to taking note of the explanations to later carry out a questionnaire in Moodle. For this reason, this work proposes to fill this gap with the implementation of virtual laboratories. In particular, two interactive applications have been developed and incorporated into the subjects for the realization of the experimental practices of Optical Microscopy and Hardness Tests. The results obtained highlight the importance of this tool in terms of autonomous learning and the consolidation of the theoretical concepts acquired by the student and highlight the relevance of self-assessment to improve their academic performance.

Palabras clave: Aprendizaje Activo; Autoevaluación; Docencia Universitaria; Ingeniería; Laboratorio Virtual; Prácticas de Laboratorio.

Keywords: Active Learning; Self-Assessment; University Teaching; Engineering; Virtual laboratory; Laboratory Practices.

# 1. Introducción

Las clases prácticas de laboratorio permiten que los estudiantes realicen actividades de formación aplicando los conocimientos adquiridos en las clases teóricas. Estas actividades supervisadas hacen que los estudiantes pongan en práctica una serie de habilidades propias de la materia objeto de estudio. En otros términos, las prácticas de laboratorio son un método de enseñanza práctico y activo que permite a los estudiantes entrar en contacto con los materiales y equipos empleados en situaciones reales. En muchos casos, el equipamiento especializado utilizado durante las clases prácticas es de alto valor económico y requiere de operaciones de calibración y mantenimiento costosas. Por esta razón, habitualmente los estudiantes presentan inseguridad y desconfianza a la hora de manipular dichos equipos de laboratorio (Fiad & Galarza, 2015). Además, tradicionalmente, la realización y el contenido de estas clases prácticas estaba fuertemente condicionado por los instrumentos, equipos y materiales disponibles en el laboratorio. Sin embargo, en la actualidad, es posible evitar esta limitación mediante el uso de nuevas tecnolog´ıas, lo que constituye una herramienta importante para la docencia, permitiendo mejorar el rendimiento del proceso educativo y la capacidad de autoaprendizaje de los estudiantes (Sáez-Hernández, Antela, & Adam-Cervera, 2021).

Según el Espacio Europeo de Educación Superior (EEES), la docencia universitaria se debe centrar en dos características fundamentales: la adquisición de competencias y la enseñanza enfocada en el estudiante. En consecuencia, el papel del estudiante cambia de ser un mero espectador a ser el actor principal de su aprendizaje, mientras que el papel del docente pasa de ser el tradicional transmisor de conocimientos a ser el tutor del estudiante, guiando su aprendizaje y ayudándole a resolver sus dudas. En este sentido, con la finalidad de mejorar la motivación del estudiante y desarrollar una enseñanza más dinámica y colaborativa, se incorporan nuevas estrategias o mecánicas docentes como las clases invertidas, las actividades de gamificación o los laboratorios virtuales (Francés Monllor et al., 2018). En particular, la generación de laboratorios virtuales o aplicaciones interactivas es un recurso didáctico fructífero que permite transferir contenidos a los estudiantes de forma directa (Lapuebla-Ferri, 2018). Se trata de una herramienta docente potente que permite simular una experiencia real difícil de desarrollar de forma pr´actica e individual. El uso del laboratorio virtual permite reforzar el aprendizaje activo del estudiante y comprender los conocimientos adquiridos en las clases teóricas mediante la realización de ejercicios y actividades. Además, esta herramienta de autoaprendizaje permite que el estudiante interiorice los conceptos, comprenda su alcance al aplicarlos en un entorno realista y controle la evolución de su propio aprendizaje al determinar sus puntos más débiles y tratar de corregirlos (Pomares Baeza et al., 2013). En la literatura existen numerosas referencias sobre la implementación de este recurso en las prácticas de laboratorio en diferentes campos de estudio como: la química (García-Salgado & Torralba marco, 2018), la industria 4.0 (Garrido et al., 2021), la informática (Pérez-Trabado & Gutiérrez-Carrasco, 2021), la electrónica (Pérez Justo et al., 2021), la sanidad (Coronado Carvajal, 2021), la botánica (Pena Martín et al., 2021), etc.

A pesar de que los estudiantes no manejan los equipos e instrumentos reales (principal limitación de esta herramienta docente), los laboratorios virtuales presentan importantes ventajas:

- Permiten la realización individual de la práctica: En muchas ocasiones los materiales y equipos de los laboratorios son limitados, lo que impide que los estudiantes puedan realizar la práctica de forma individual por sí mismo.
- Permiten reducir costes: Muchos materiales y equipos de laboratorio empleados en la realización de diferentes ensayos y análisis experimentales son de elevado coste.
- Aumentan la seguridad: Suponen una alternativa adecuada para la sustitución de las
- Evitan daños en los equipos de laboratorio debido a su mal uso.
- Aumentan la disponibilidad: Se pueden utilizar desde cualquier lugar y en cualquier momento.
- Permiten accesibilidad para todo tipo de estudiantes.

Los resultados obtenidos por otros autores muestran que el uso de los laboratorios virtuales mejora el aprendizaje y la satisfacción del estudiante al dinamizar la materia teórica y hacer al estudiante más partícipe del proceso docente (Francés Monllor et al., 2018). Por otro lado, la utilización de laboratorios virtuales permite el desarrollo de los procedimientos prácticos en la educación a distancia (Arévalo Daza & Bulla Cruz, 2008) o en situaciones extraordinarias como el periodo de pandemia 2020 (Flores Mejía et al., 2022), cubriendo de esta forma una necesidad primordial en la docencia. Asimismo, el COVID-19 ha mostrado la necesidad esencial de disponer de un sistema de formación y educación adaptado a la era digital. La transformación digital ha tenido un impacto importante en la vida cotidiana (sociedad, economía, etc.), sin embargo, hasta la pandemia de 2020, su impacto en la formación y educación era mucho más limitado (European Commission, 2020). En el presente contexto, el objetivo de este trabajo es presentar dos laboratorios virtuales y su potencial de aplicación como herramientas de aprendizaje del contenido práctico. La utilización de estos recursos remotos es motivada fundamentalmente por los limitados equipos disponibles en los laboratorios para la realización de las prácticas experimentales de Microscopía Optica y Ensayos de Dureza impartidas en diferentes asignaturas de los grados de Ingeniería Aeroespacial (GIA), Ingeniería Mecánica (GIM), Ingeniería Eléctrica (GIE) e Ingeniería Electrónica Industrial y Automática (GIEIA) de la Universidad de León (ULE). En particular, se dispone de un microscopio óptico y un equipo de dureza para el desarrollo de dichas prácticas de laboratorio en grupos formados por 20 estudiantes. La realización de las prácticas mediante los laboratorios virtuales permite que los estudiantes desarrollen las actividades propuestas de forma activa y autónoma, lo que podría mejorar la comprensión de los contenidos de aprendizaje. Por consiguiente, en este trabajo se analizan, mediante la realización de encuestas (evaluando el grado de aceptación de los estudiantes) y test de evaluaci´on (evaluando el grado de aprendizaje de los estudiantes), las ventajas e inconvenientes de la utilización del laboratorio virtual frente a la práctica de laboratorio tradicional.

### 2. Metodología

La Figura 1 representa una comparativa entre las dos metodologías utilizadas en las prácticas La realización de las prácticas de forma física en los laboratorios contiene dos apartados claramente diferenciados: teoría y práctica.

- Primero, una explicación teórica por parte del profesor sobre los procedimientos de análisis, la descripción de los equipos a utilizar, la normativa vigente relacionada y todos los conceptos previos necesarios para la comprensión del ensayo a realizar.
- Segundo, la realización práctica por parte del alumno de diferentes actividades propuestas por el profesor utilizando los materiales y equipos necesarios para su correcto desarrollo. Cada alumno realiza la práctica una sola vez, con el profesor y en el laboratorio.
	- En la práctica de Microscopía Óptica, los alumnos utilizan el microscopio óptico para observar diferentes probetas e identificar las fases presentes. Disponen de un juego

Modelling in Science Education and Learning http://polipapers.upv.es/index.php/MSEL

Modelling in Science Education and Learning<br>http://polipapers.upv.es/index.php/MSEL

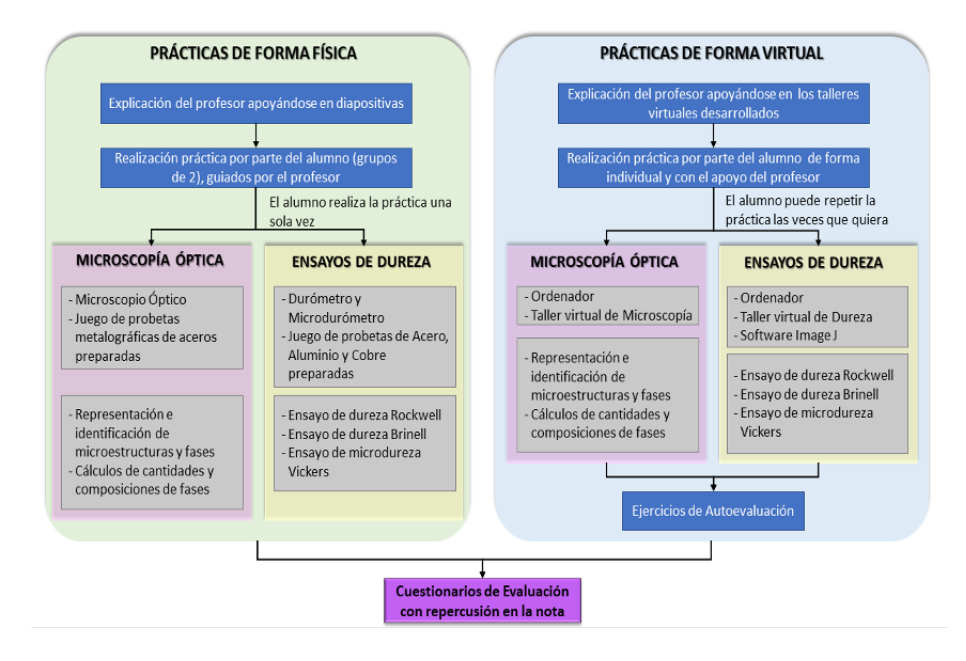

Figura 1: Comparativa de las metodologías utilizadas para las prácticas de Microscopía Optica y Ensayos de Dureza.

de probetas de diferentes aceros con distintos tratamientos térmicos. A continuación, cada grupo de 2 alumnos representa en un gráfico las microestructuras observadas y calculan las cantidades y las composiciones de las fases identificadas, siguiendo una memoria preparada por el profesor.

• En la práctica de Ensayos de Dureza, los alumnos utilizan el Durómetro y Microdurómetro para realizar medidas sobre diferentes muestras preparadas por el profesor. Disponen de un juego de probetas con muestras de aceros, aluminios y cobres con diferentes aleantes y tratamientos térmicos. Además, cada grupo de 2 alumnos realiza varios ejercicios propuestos con el fin de manejar la normativa de dureza correspondiente.

La realización de las prácticas de laboratorio de forma virtual consiste en el aprendizaje autónomo de los estudiantes guiados por el profesor utilizando los recursos virtuales desarrollados. Estos talleres han sido creados con el programa Adobe Animate y el lenguaje de programaci´on utilizado ha sido ActionScript. Esta herramienta trabaja con fotogramas sobre una l´ınea de tiempo y permite publicar los contenidos creados en diversas plataformas (ordenadores, móviles, tabletas, etc.). El alumno tiene acceso a la misma desde Moodle, lo que le facilita que, una vez finalizada la práctica asistida por el profesor, pueda realizarla de nuevo de manera independiente y repetirla las veces que considere necesarias desde su casa o desde cualquier lugar con acceso a internet. Durante la realización de las prácticas, el alumno tiene que realizar alguna medición sobre las imágenes. Para ello, se utiliza el software ImageJ, el cual permite el procesamiento de imagen digital, con acceso libre, programado en Java y desarrollado por el National Institutes of Health estadounidense. Cada taller virtual está dividido en tres apartados generales: teoría, práctica y autoevaluación. En la Figura 2 se muestra la pantalla principal de cada taller, la cual se corresponde con el primer fotograma que se ve al abrir cada aplicación y desde el cual se puede acceder al resto de pantallas. Igualmente, desde cualquiera de las pantallas posteriores, siempre se puede volver a la pantalla principal a través de los símbolos de navegación disponibles. Los talleres se han pensado y diseñado para que sean intuitivos y reflejen fielmente el contenido de la práctica real.

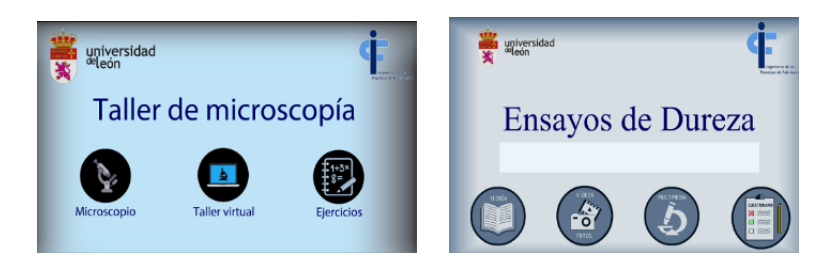

Figura 2: Pantalla principal de los talleres virtuales desarrollados.

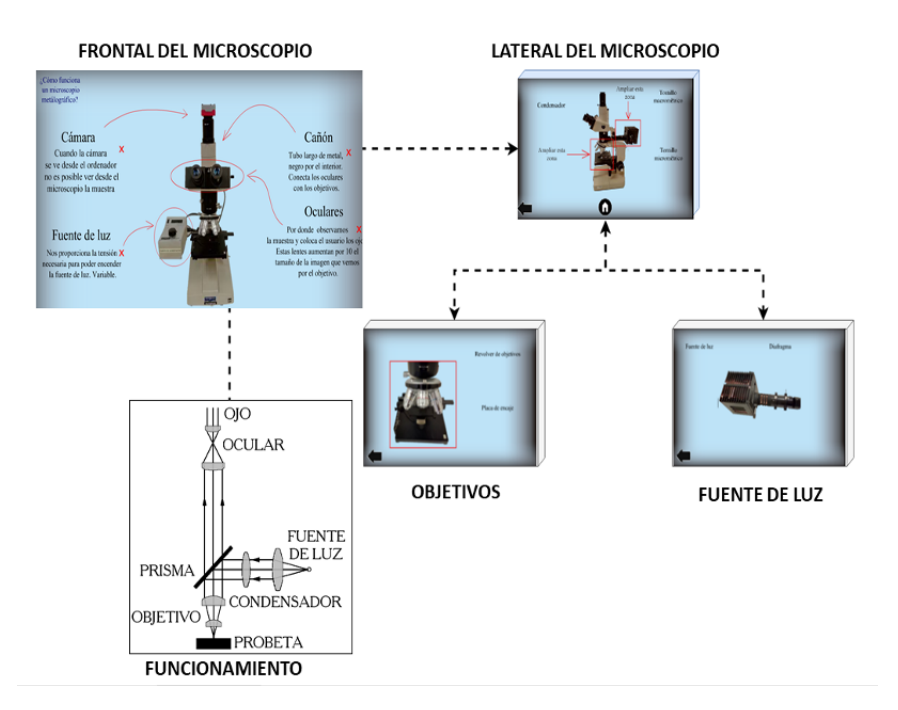

Figura 3: Conjunto de pantallas para la descripción del Microscopio Óptico.

En el apartado teórico se exponen los contenidos principales relacionados con el funcionamiento o el procedimiento a seguir. Este apartado se complementa con fotos y vídeos para describir con detalle los diferentes equipos que se necesitan para realizar los ensayos, así como una descripci´on visual de los procedimientos de ensayo siguiendo las normas internacionales vigentes. A modo de ejemplo, la Figura 3 muestra una composición de las pantallas que describen el Microscopio Optico utilizado. El alumno puede interactuar en estas pantallas con cada parte ´ del equipo, al clicar sobre ellas aparecen las descripciones correspondientes, tal y como se puede ver en la Figura 3 en la pantalla correspondiente a la descripción del Frontal del Microscopio.

En el apartado práctico, la aplicación multimedia permite simular todos los pasos que se han de llevar a cabo a la hora de realizar los ensayos, permitiendo al estudiante realizar de forma virtual y autónoma los ensayos y procedimientos de análisis.

A modo de ejemplo, se puede observar en la Figura 4 un esquema que reproduce la secuencia para la simulación del ensayo de dureza Brinell de forma similar al ensayo que se realizaría f´ısicamente en el laboratorio, pero utilizando los fotogramas del taller virtual correspondiente. En algunos fotogramas o pantallas se puede observar un símbolo de interrogación, desde el que se accede a un cuadro con información sobre cómo interactuar en cada pantalla. Para este ejemplo, el estudiante debe elegir el material que quiere ensayar (cobre, aluminio o acero inoxidable), lo que le enlazará a una pantalla en la que vienen especificadas las condiciones del ensayo elegido y 3 botones para hacer 3 indentaciones sobre el mismo material y con las mismas

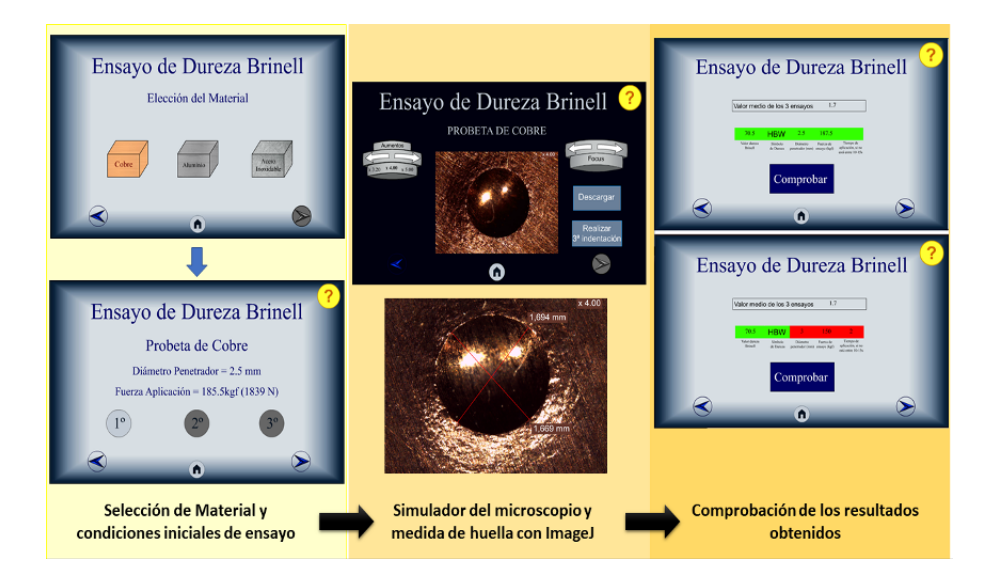

Figura 4: Simulador del Ensayo Brinell.

condiciones. La siguiente pantalla, permitirá al alumno trabajar con un microscopio virtual, seleccionando el zoom y enfoque de las imágenes de las huellas más apropiados para realizar la medición de las diagonales. El alumno descarga la imagen obtenida y, por último, con la ayuda del software ImageJ, realizará las mediciones y obtendrá los resultados de las diagonales de la huella. Después de realizar las 3 indentaciones, calculará el valor medio como resultado final del ensayo, introducir´a este resultado en la ´ultima pantalla siguiendo las indicaciones que vienen en la norma UNE correspondiente para cada ensayo y comprobar´a los resultados obtenidos. Se ha programado la aplicación para que aparezca el color ?verde? cuando los datos son correctos y ?rojo? cuando los datos son incorrectos. De esta manera, el alumno obtiene una realimentación inmediata sobre lo que ha hecho.

En el apartado de autoevaluación se plantean ejercicios relativos al contenido de la práctica en cuestión, los cuales permiten al estudiante conocer el grado de compresión/aprendizaje conseguido. En la Figura 5 se pueden observar algunas de las pantallas programadas para que el alumno pueda realizar la autoevaluación con correcciones inmediatas. La Figura  $5(a)$ representa un cuestionario para el ensayo de dureza Vickers y la Figura 5(b) un cuestionario para el ensayo de Microscopía Optica, en particular para el análisis de fases y microestructuras en un acero hipoeutectoide. De igual manera que en los ejercicios propios de la parte práctica, se han utilizado los colores verde y rojo para identificar las soluciones correctas e incorrectas, respectivamente.

Al finalizar la práctica, independientemente de la modalidad utilizada (física o virtual), el profesor activa un cuestionario en la plataforma Moodle para evaluar lo que ha aprendido el alumno durante el desarrollo de cada práctica. Estos cuestionarios tienen tanto preguntas cortas como pequeños ejercicios que el alumno puede resolver y entregar de forma opcional dentro del proceso de evaluación continua de la asignatura. En el caso de las prácticas que se exponen en este trabajo, el porcentaje asignado para cada una de ellas es del  $1.5\%$  sobre la puntuación total de la asignatura. Para llevar a cabo la comparativa entre la modalidad f´ısica y virtual de realización de las prácticas de Microscopía Óptica y Ensayos de Dureza, descritas anteriormente, se ha realizado un estudio ex post facto cuantitativo que analiza las competencias adquiridas por 210 estudiantes tras la realización de las prácticas de laboratorio en las dos modalidades (virtual y física). Además, se ha realizado una encuesta para conocer la percepción que los estudiantes tienen sobre estas dos modalidades de aprendizaje.

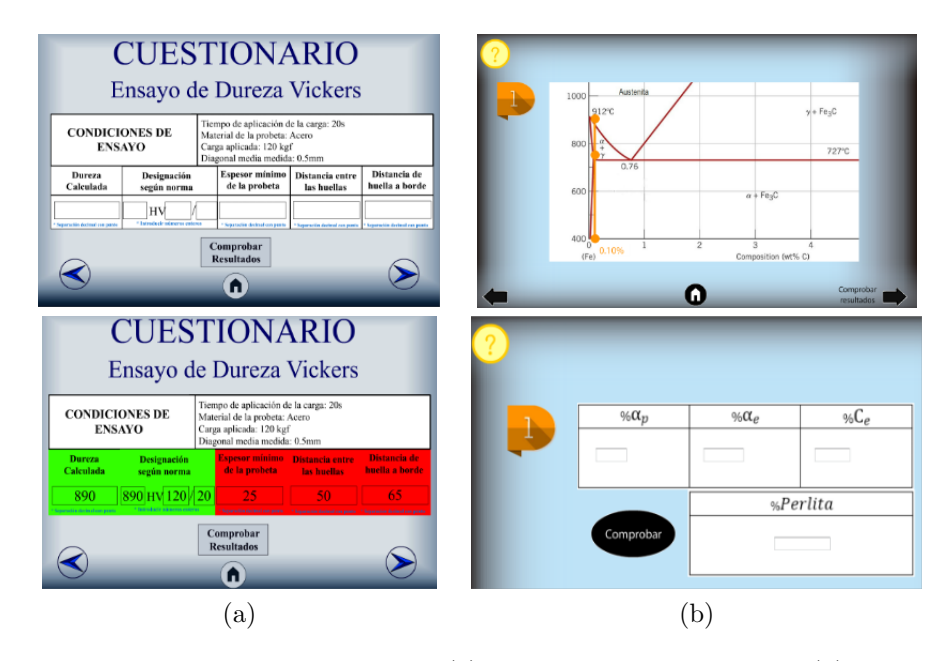

Figura 5: Ejemplos de pantallas de autoevaluación. (a) Ensayo de Dureza Vickers. (b) Ensayo de Microscopía Optica: cálculo de fases y microestructuras en acero hipoeutectoides.

#### 3. Resultados

Con el trabajo metodológico descrito anteriormente lo que se pretende es que el estudiante pueda por s´ı solo identificar y trabajar sobre los conceptos explicados, as´ı como integrar conocimientos prácticos y teóricos. De esta forma adquirirá un mayor nivel de independencia y será parte activa de su propio proceso de enseñanza-aprendizaje. Los resultados del test se trataron de forma conjunta para todos los grados. De los 210 estudiantes 88 respondieron al mismo, siendo los alumnos en el GIE y GIA los más participativos, seguidos de los alumnos en GIEIA y finalmente los alumnos en el GIM. A continuación, se discuten y explican los resultados de las respuestas de los alumnos sobre distintos aspectos incluidos y trabajados con los laboratorios virtuales. En cuanto a la posibilidad de sustituir las prácticas presenciales por los laboratorios virtuales, los resultados variaron en función de si el alumno había asistido a ambas modalidades o solo a las pr´acticas en el laboratorio virtual. De los 88 alumnos que respondieron, solo 24 han asistido a las dos modalidades, de ellos un 35 % prefieren realizar las experiencias en laboratorios físicos frente a los virtuales, un  $25\%$  opinan lo contrario y el restante  $40\%$  indica que prefiere el formato virtual solo en el caso de situación especial en la que se suspenda la docencia presencial, como sucedi´o durante la pandemia del Covid-19. Los alumnos que han preferido los laboratorios físicos pertenecen al grado de menor número de estudiantes, en el que no es tan evidente la falta de recursos físicos ya que todos los alumnos pueden acceder al manejo de los equipos.

Se realizó un cuestionario de 4 preguntas que miden distintos aspectos mediante una escala de valoración de 5 puntos, siendo 1 nada satisfecho y 5 muy satisfecho. Se observan los resultados en la Tabla 1. Los estudiantes valoran una buena utilidad formativa (cuestión 1) en la implementación de los entornos virtuales, no llegando a ser totalmente satisfactoria. En cuanto al aspecto intuitivo de la aplicación (cuestión 2), los alumnos reflejan posiciones predominantes que van desde el satisfecho (3) al muy satisfecho (5). Por tanto, el diseño y dimensionado del entorno es correcto, pudiendo realizarse posteriores mejoras. La valoración general, sobre la utilizaci´on de los laboratorios virtuales como herramienta de apoyo a la docencia presencial en el laboratorio, ha sido positiva. Este instrumento facilita que la práctica sea realizada en

| <b>Cuestiones</b>                                                                                           | 5      | 4      | 3      | $\overline{\mathbf{z}}$ | 1     |
|----------------------------------------------------------------------------------------------------|--------|--------|--------|-------------------------|-------|
| Valora si te han parecido o no formativas las prácticas de dureza y<br>microscopía realizadas Online        | 3.70%  | 40.70% | 44%    | 9.30%                   | 1.90% |
| ¿Te ha resultado intuitivo y fácil el manejo de estas dos prácticas<br>virtuales?                           | 30.40% | 29.10% | 37.96% | 1.27%                   | 1.27% |
| Valora la opción de realizar la práctica tantas veces como quieras y<br>en el momento más adecuado para ti  | 41.25% | 40%    | 17.50% | 1.25%                   | 0%    |
| Este tipo de prácticas tienen ejercicios de autoevaluación. Valora su<br>presencia de cara a tu aprendizaje | 22.70% | 45,50% | 21,60% | 5,70%                   | 4,50% |

Tabla 1: Resultados del cuestionario realizado a los estudiantes. (5: Muy satisfecho; 1: Nada satisfecho).

| <b>Cuestiones</b>                                                                                                    |  | $\overline{0}$ 1 2 | $+$ de $2$ |
|----------------------------------------------------------------------------------------------------|--|--------------------|------------|
| ¿Cuántas veces has repetido alguna de las prácticas, sin tener en 24,26% 27,14% 34%<br>cuenta el día con el profesor?                                                                                            |  |                    | 14.30%     |
| ¿Cuántas veces has repetido los ejercicios de autoevaluación después<br>de realizar la práctica, y antes de resolver el cuestionario de 6,26% 17,14% 29.30% 47.30%<br>evaluación de dicha práctica en el Moodle? |  |                    |            |

Tabla 2: Resultados del cuestionario del uso autónomo de la aplicación.

el momento que se quiera y tantas veces como se desee. Esto hace que los estudiantes, en un  $80\%$ , se muestren satisfechos ante dicha opción (cuestión 3). Además, los estudiantes valoran positivamente el hecho de que en los talleres virtuales exista una sección en la cual puedan realizar ejercicios de autoevaluación, lo que les permite desarrollar distintas actividades asociadas a cada práctica (cuestión 4).

Los resultados obtenidos en este primer bloque de preguntas sugieren que el uso de este tipo de recursos en las clases de laboratorio de las asignaturas de materiales tiene un impacto positivo en los estudiantes, sin embargo, hace falta mejorar algunos aspectos de la interfaz de dichos talleres con el fin de implementar las ideas aportadas por los alumnos y observadas por los docentes durante la realización de las prácticas. Por otro lado, los datos recogidos sobre el grado de utilización de los laboratorios virtuales en ausencia del profesor (Tabla 2) indican que el 75,44 % de los alumnos han repetido la práctica en alguna ocasión, entre 1, 2 o más de 2 veces, mientras que  $24.26\%$  no ha vuelto a realizar la práctica, a pesar de tener acceso a la misma. Los alumnos aprovechan en su mayoría la oportunidad de reforzar sus conocimientos repitiendo en más de una ocasión la práctica. Esto apoya la inclusión del recurso en esta metodología. En cuanto a los ejercicios de autoevaluación, el  $50\%$  de los alumnos indican, que tras realizar la práctica y antes de resolver el cuestionario posterior, han realizado más de dos veces los ejercicios de autoevaluación.

Estos resultados indican que esta metodología de apoyo, laboratorio virtual y ejercicios de autoevaluación, han hecho que se incremente notablemente la participación e implicación de los alumnos, así como su rendimiento en el desarrollo de las prácticas, como ha podido constatarse en las valoraciones obtenidas por los mismos (Figuras 6 y 7).

En las Figuras 6 y 7 se recogen las calificaciones que han obtenido los alumnos de uno de los grados correspondientes a la práctica de ensayo de dureza. Se toman como referencia este grado y esta práctica ya que, el taller de microscopía y el resto de grados replican similares resultados. Para corroborar el impacto positivo en las mismas al utilizar esta metodología se han comparado con las calificaciones de los alumnos del último año que se realizaron de forma presencial. En la Figura 6 puede apreciarse que sólo 5 de los 57 alumnos obtuvieron la mayor nota asignada a la práctica (1,5 sobre 10) cuando se realizó en formato presencial. Sin embargo, en el formato

50

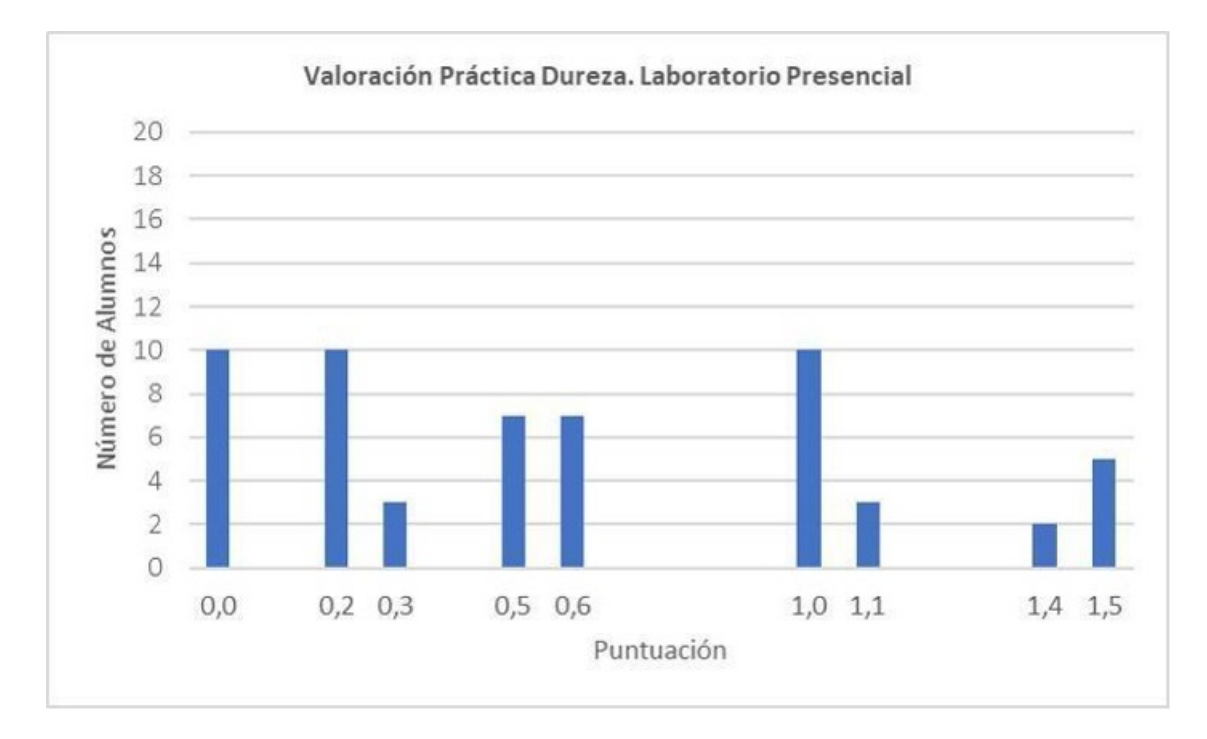

Figura 6: Calificaciones de los alumnos en el cuestionario relativo a la práctica de dureza en formato presencial. Puntuación de la práctica 1,5 sobre 10 de la asignatura.

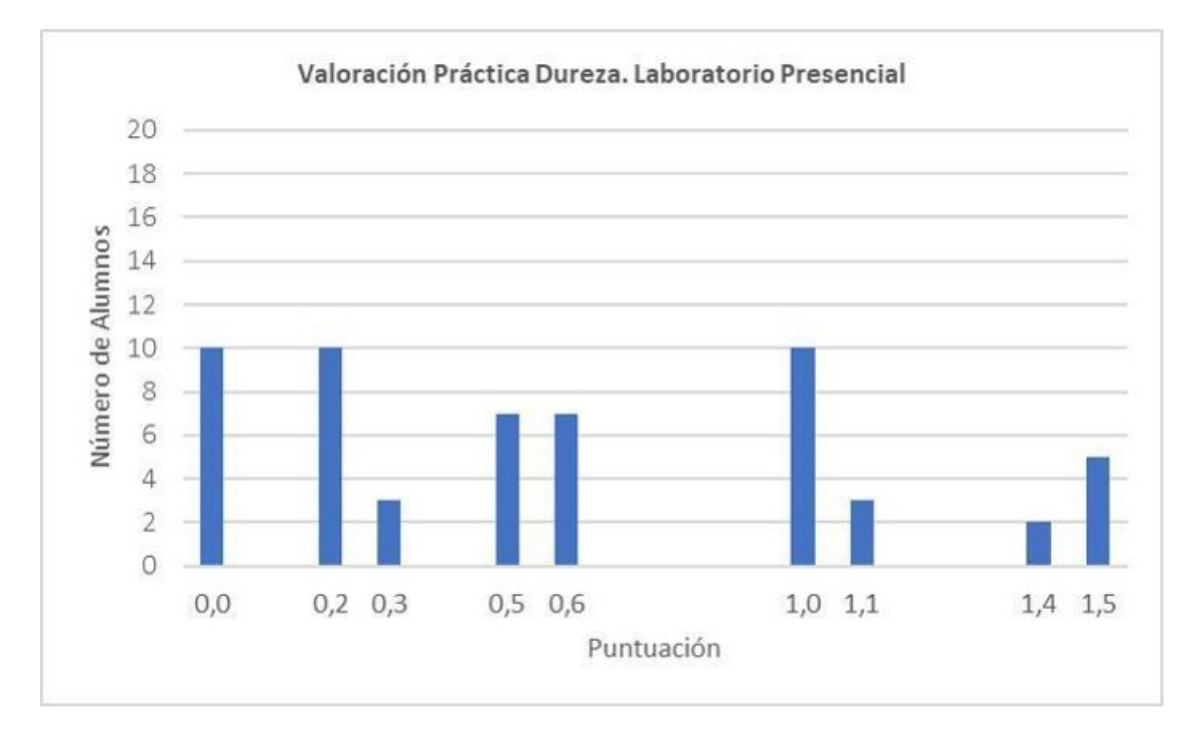

Figura 7: Calificaciones de los alumnos en el cuestionario relativo a la práctica de dureza en formato virtual. Puntuación de la práctica 1,5 sobre 10 de la asignatura.

virtual 13 de los 58 alumnos que realizaron las prácticas alcanzaron la máxima puntuación, 1,5 (Figura 7). Es evidente que en general las calificaciones fueron superiores cuando los alumnos tuvieron el apoyo de los laboratorios virtuales. Esta mejora podría ser atribuida a la opción del soporte de autoevaluación, así como al hecho de que el alumno antes de realizar el cuestionario de evaluación en el Moodle puede acceder de nuevo a realizar la práctica desde su casa. Por tanto, se podría decir que la implantación de la autoevaluación mediante entornos virtuales es perfectamente factible en las pruebas, permite una mejora en los resultados académicos y, por tanto, en el entendimiento y adquisición de los contenidos por parte de los alumnos. En consecuencia, para que la Universidad actual cumpla con las demandas de formación presentes (potenciar el protagonismo del estudiante en su proceso de formación y aprendizaje), con este trabajo se reitera la importancia de que los docentes adopten nuevos enfoques en la formación de los estudiantes, especialmente en los que se refiere al aprendizaje basado en el planteamiento de problemas y ensayos prácticos, que se requieren en el campo de la ingeniería. Ya que, es bajo este escenario que el futuro ingeniero puede adquirir los conocimientos de carácter teóricopráctico que le habilitarán y garantizarán el éxito profesional

Finalmente, se les ha preguntado a los alumnos si sería conveniente realizar laboratorios virtuales en otras prácticas. El  $85\%$  indican que, además de otras prácticas de la asignatura como el Ensayo de Jominy, les gustar´ıa tener el soporte digital en algunos de los seminarios que se imparten en las asignaturas de materiales, como por ejemplo en el seminario de tracción.

## 4. Conclusiones

El trabajo experimental es una parte fundamental de algunas disciplinas, como los estudios de ingenier´ıa. Uno de los obst´aculos percibidos por los profesores es la falta de recursos en los laboratorios físicos, por tanto, se ha presentado como una posible vía la incorporación al trabajo experimental con laboratorios virtuales. Las conclusiones a las que se han llegado, tras llevar al aula dichos laboratorios, es que aportan nuevos enfoques para trabajar los contenidos de las prácticas de dureza y microscopía óptica, y que solventan algunos de los problemas que presenta el trabajo en el laboratorio tradicional. Adem´as, se demuestra que es una herramienta ´util para la comprensi´on de la asignatura, ya que ayuda a contrastar la teor´ıa con la pr´actica. Por otro lado, la herramienta motiva el seguimiento de las sesiones, ya que permite que las clases no sean participadas exclusivamente por el profesor, sino que el alumno va trabajando, tanto en paralelo con el profesor como de forma autónoma. Este modo de trabajo permite a docente y estudiante corroborar e identificar el nivel de entendimiento de la práctica. La realización individualizada de la práctica ha sido una ventaja en cuanto a la disposición de materiales y equipos de laboratorios limitados. La disponibilidad del material en cualquier lugar y ocasión permite esta autonomía del estudiante. Además, la accesibilidad a los recursos didácticos está garantizada para cualquier condición del estudiante. Asimismo, los laboratorios virtuales aportan un nivel de seguridad para los alumnos y evita desperfecto en los equipos del laboratorio debido a una posible manipulación deficiente. Por otro lado, la reducción de costes, tanto de materiales como de equipos de laboratorio empleados en la realización de diferentes ensayos y an´alisis experimentales, se ven reducidos tras la puesta en marcha de los laboratorios virtuales.

Por tanto, esta metodología solventa algunos de los problemas que presenta el trabajo en el laboratorio tradicional como son la falta de material, los costes del mismo y los accidentes. Además, se ha constatado el beneficio que en el rendimiento académico del estudiante tiene la evaluación formativa, en este caso realizada mediante los test de autoevaluación. El estudiante manifiesta así mismo su satisfacción con la experiencia. Como trabajo futuro, la transferencia de esta experiencia a otras prácticas de la asignatura, tal como los estudiantes han solicitado de forma mayoritaria, e incluso hacia otras asignaturas de diferentes especialidades.

# Agradecimientos

El presente trabajo se ha realizado en el marco del Grupo de Innovación Docente (GID): Ingeniería de los Procesos de Fabricación (IPF) de la ULE y ha sido financiado por la Escuela de Formación Docente de la ULE.

# Referencias

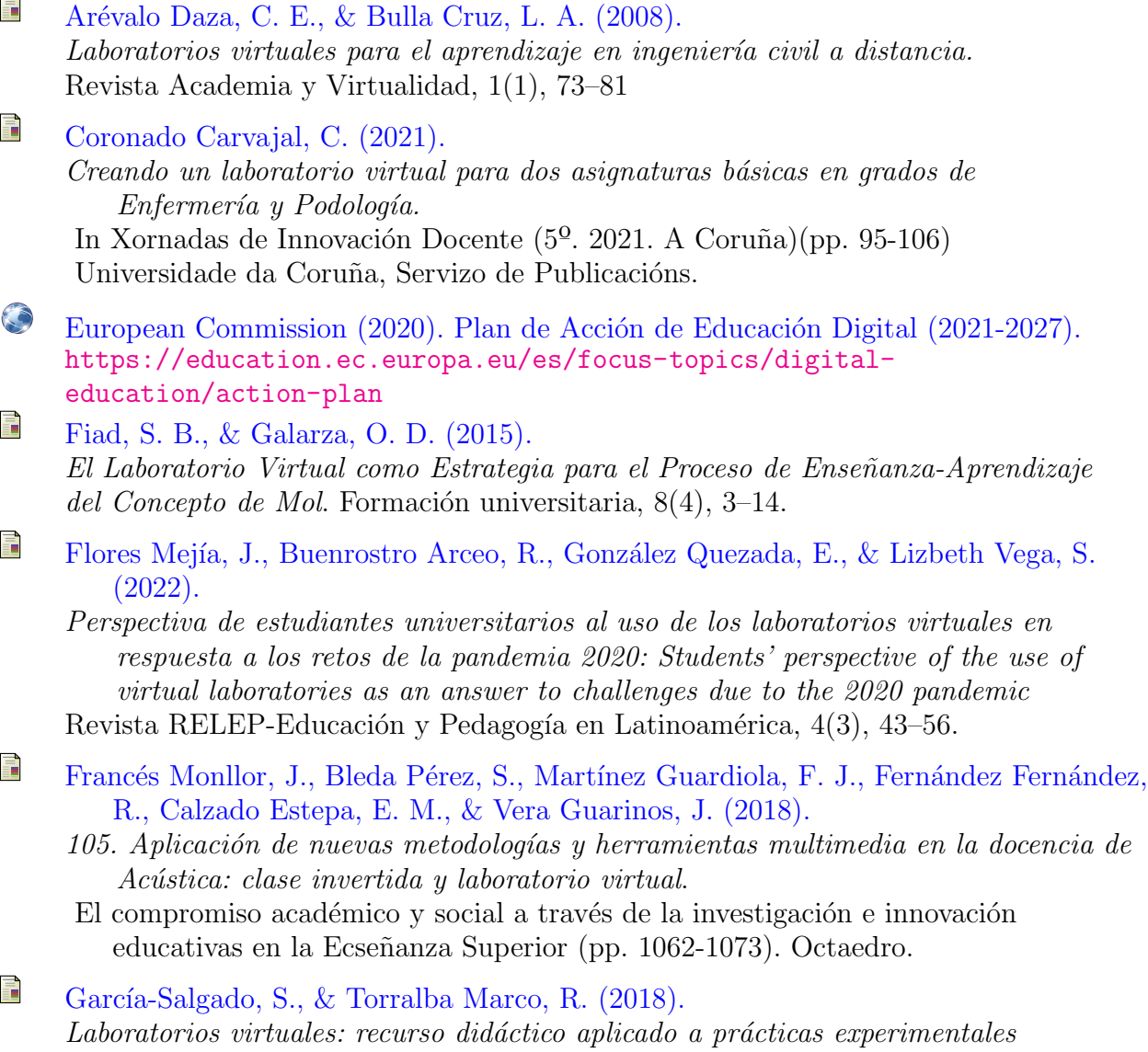

de análisis químico.

TIC actualizadas para una nueva docencia universitaria, 271–287.

- f C., Garrido, A., Alvarez, P., & Vargas, S. (2021). ´ Competencias digitales para la industria  $\angle 4.0$ . Efectividad del proceso de virtualización de un laboratorio de Metrología en la carrera de Ingeniería Mecánica. EDUTEC. Revista Electrónica De Tecnología Educativa, (76), 198–212.
- F. Lapuebla-Ferri, A., Jiménez-Mocholi, A. J., Giménez-Palomares, F., & Monsoriu, J. A. (2018). Uso de laboratorios virtuales en la enseñanza de asignaturas de grados de la rama industrial: antecedentes, estado actual y reflexiones. Técnica Industrial, (319), 40–47. doi: 10.23800/10024
- f Pena Martín, C., Crespo Villalba, M. B., Martínez Azorín, M., Alonso Vargas, M. A., Villar García, J. L., Pérez Botella, J., & Carrillo López, A. F. (2021). Adaptación de prácticas de laboratorio de Botánica a docencia on line.
	- In Memorias del Programa de Redes-I3CE de calidad, innovación e investigación en docencia universitaria: Convocatoria 2020–21 (pp. 1323–1340). Universitat d' Alacant/Universidad de Alicante.
- F Pérez Justo, J. L., Arriola García, R., Laines Toledo, D., Oliveira Paucar, P., & Murillo Manrique, M. (2021).
	- Diseño de calculadora en MatLab para evaluar máquinas eléctricas estáticas en Laboratorio Virtual.

Perfiles de Ingeniería,  $17(17)$ , 55–65.

- Pérez-Trabado, G., & Gutiérrez-Carrasco, E. D. (2021). CodSim 2.0: Un Laboratorio Virtual para la Enseñanza de las Codificaciones de Datos.
- 量 Pomares Baeza, J., Jara Bravo, C. A., Perea Fuentes, I., & Torres Medina, F. (2013). Docencia virtual y autoaprendizaje mediante un laboratorio virtual remoto de un sistema de bombeo en el Máster Universitario en Automática y Robótica.
	- XI Jornadas de Redes de Investigación en Docencia Universitaria: retos de futuro en la enseñanza superior. Docencia e investigación para alcanzar la excelencia académica (pp. 204–217). Instituto de Ciencias de la Educación.
- 量 Sáez-Hernández, R., Antela, K. U., & Adam-Cervera, I. (2021). Capítulo 9. Laboratorios virtuales como estrategia e-learning. Innovación e investigación docente en educación: experiencias prácticas, 182–212.